## **手動録画について**

手動録画タッチキーをタッチして、残しておきたい風景などを動画や静止画で記録することができます。 ※手動録画の設定については、「PP.18をご覧ください。

※ ナビゲーションのランチャーメニューで手動録画のボタン(動画/静止画)を設定している場合は、 ランチャーメニューから操作することもできます。

## (動画)/ (静止画)をタッチする。 : 手動録画を行います。 ※動画の場合、(mm) (停止)をタッチすると手動録画を終了 します。 ※ 静止画の場合、JPEGとして記録され、microSDHC メモリーカードの「¥DCIM¥DRVREC」に保存されます。  $\overline{1}$ (例:CN-RX01D)

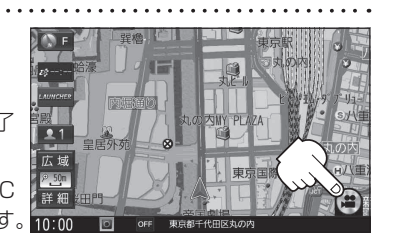

お知らせ ) <u>手動録画(動画)について</u> 手動録画で動画を記録すると、常時録画で記録している動画を手動録画用の記録ファイルに置き換 えて残しておきたいシーンを自動消去されないようにします。 手動録画時は、(4) (動画)/ (m) (停止)をタッチする約1分前後を含んだ記録ファイルで保存されます。 (動画)タッチ :手動録画開始 (500) (停止)タッチ :手動録画終了 常時録画中 1分 1分 1分 1分 1分 1分 1分 …… 1分ごとに常時録画の 記録ファイルとして保存 手動録画の記録ファイルとして保存